# 1Password (Linux) raccourcis clavier

# X11

Pour utiliser ces raccourcis clavier par défaut ou créer les vôtres, ouvrez et déverrouillez 1Password, puis cliquez sur votre compte ou votre collection en haut de la barre latérale et choisissez Paramètres > Général.

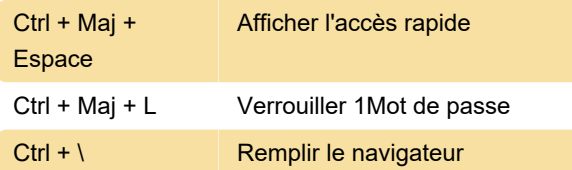

## Application 1Password

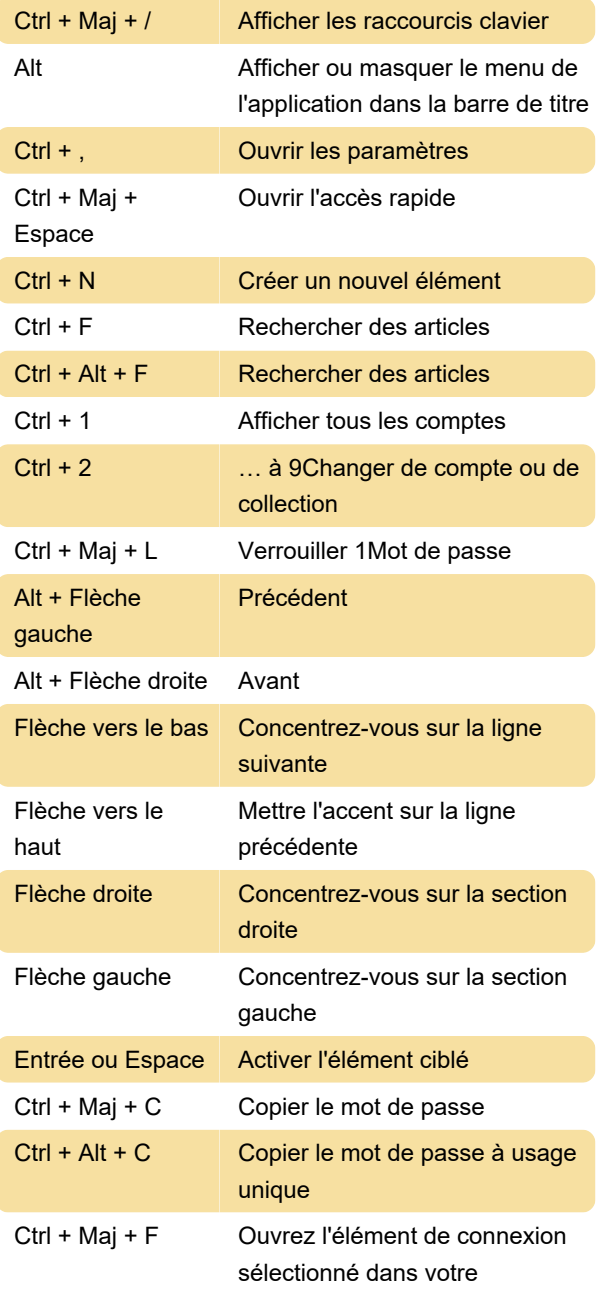

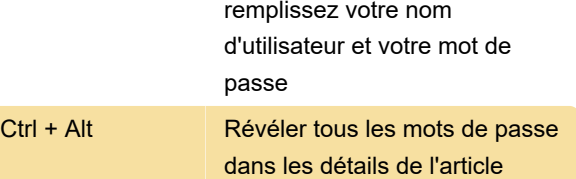

navigateur par défaut et

Pour utiliser ce raccourci, cliquez sur votre compte ou votre collection en haut de la barre latérale et choisissez Paramètres > Sécurité. Activez ensuite "Maintenez Ctrl + Alt pour basculer les champs révélés".

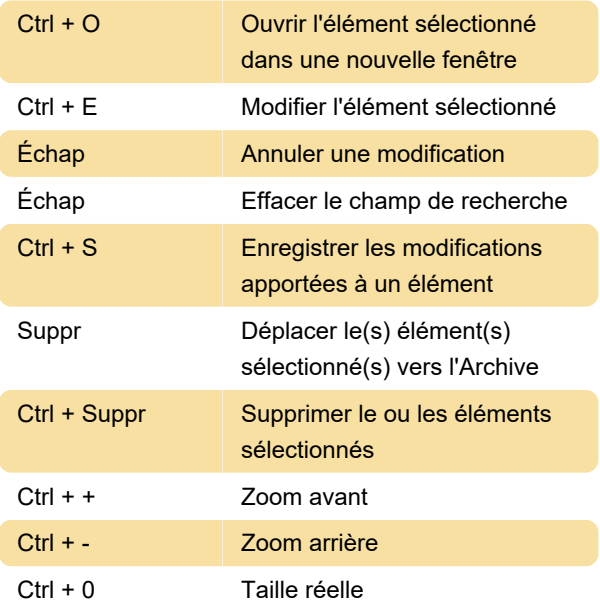

### Accès rapide

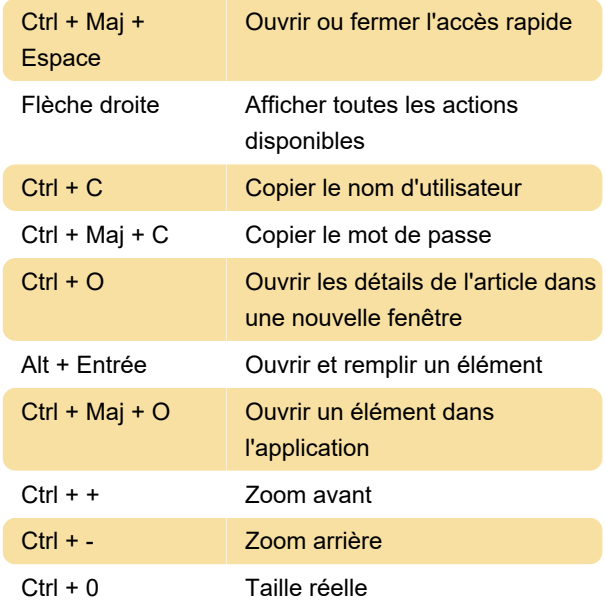

### Dans le navigateur Web

Pour ouvrir la fenêtre contextuelle 1Password dans Chrome, Edge ou Brave, appuyez sur Maj + Ctrl + X, ou dans Firefox, appuyez sur Ctrl + Point (.), puis vous pouvez utiliser les raccourcis suivants :

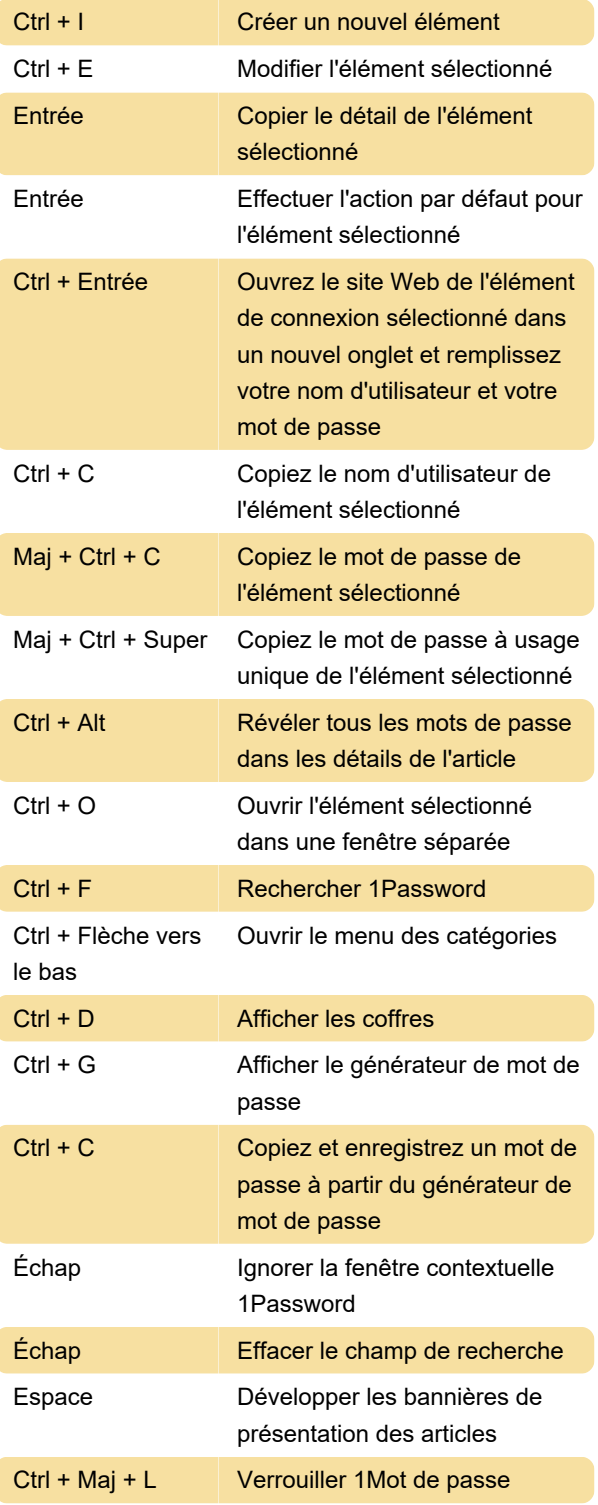

Source : 1Password

Dernière modification: 09/05/2022 07:27:19

Plus d'information: [defkey.com/fr/1password-linux-](https://defkey.com/fr/1password-linux-raccourcis-clavier)

#### [raccourcis-clavier](https://defkey.com/fr/1password-linux-raccourcis-clavier)

#### [Personnalisez ce PDF...](https://defkey.com/fr/1password-linux-raccourcis-clavier?pdfOptions=true)